## CMIF-USB

*Rev. 1* 

## Installationsanvisning

CMIF ansluts med en USB 2.0 kabel till PC. Denna anslutning sitter på baksidan av CMIF.

På framsidan av CMIF ansluter man till ARCNET med hjälp av RJ45-kontakter. Dessa ska vara kopplade enligt följande:

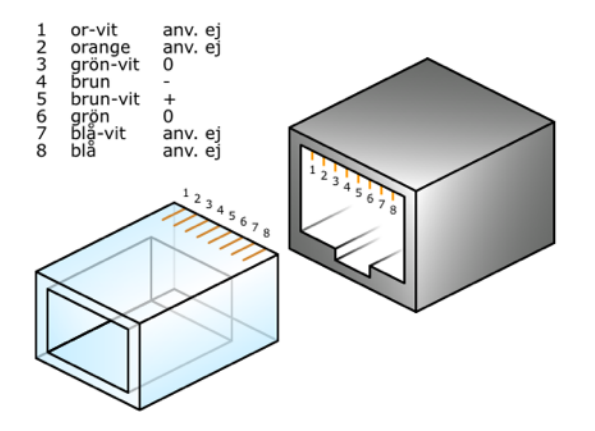

Om CMIF inte ligger sist på nätverket så kan man fortsätta vidare till nästa nod via den andra RJ45 anslutningen.

## Terminering

Ligger CMIF sist på nätverket så måste den *termineras*. CMIF termineras genom att ställa switchen på framsidan åt **vänster**, mot statuslamporna. Annars ska den vara oterminerad, med switchen åt **höger**.

## Statuslampor

CMIF har tre statuslampor. De har följande funktion, från vänster räknat:

- Felindikering
- Kommunikation
- Hjärtslag

*Felindikering* lyser när något fel uppstått som ej enkelt kan åtgärdas. *Kommunikationslampan* lyser när en kommunikation mellan PC och en ARCNET-ansluten enhet pågår. *Hjärtslagslampan* ska alltid blinka med en fast frekvens, en gång i sekunden, om CMIF är aktiv och är ansluten till en PC med rätt drivrutiner installerade. Drivrutiner installeras tillsammans med *Netcomd*.

Vid uppstart blinkar först alla lamporna i sekvens.